## **Cross Tab Reports**

To get circulation data on 2 different data elements, use Cross Tab Reports.

Click on Circulation Cross Tabs.

## **Circulation Cross Tabs Report**

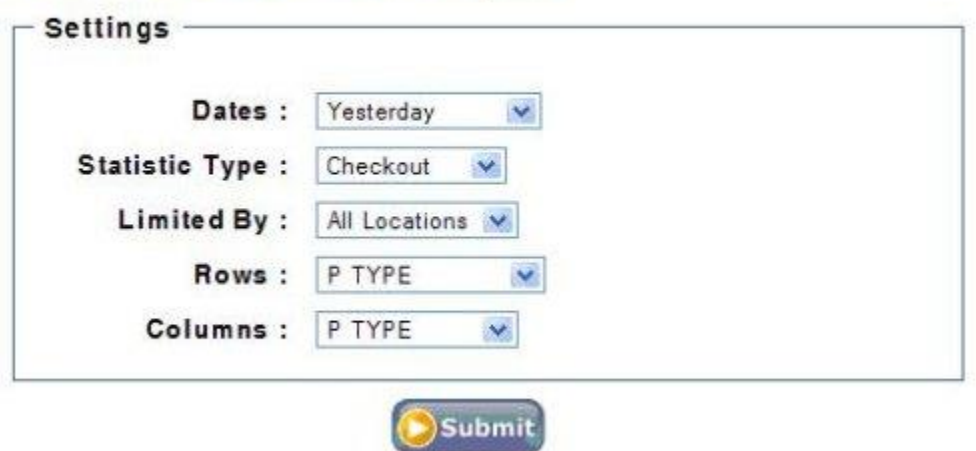

Fill in the desired values.

- Dates are the same as All Circ Activity.
- Statistic Type is Checkout; this includes checkouts and renewals.
- Limited by: Stat Group, for just your library.

Determine which fields you want in your report, and put the field with the most values in Rows and the one with fewer values in Columns.

Click Submit.

Download and open as described above.

Some examples for type of reports to run:

- I type by I code 2 will show you what formats of materials are being checked out according to whether they are adult, juvenile or young adult materials.
- P type by I code 2 will show you what adult and juvenile patrons are checking out by audience level.
- ACT150 by I type will show you the types of materials checked out by each ACT150 location. It could be interesting to see if certain types of materials are being checked out to more rural patrons.

For example:

## **Circulation Cross Tabs Report**

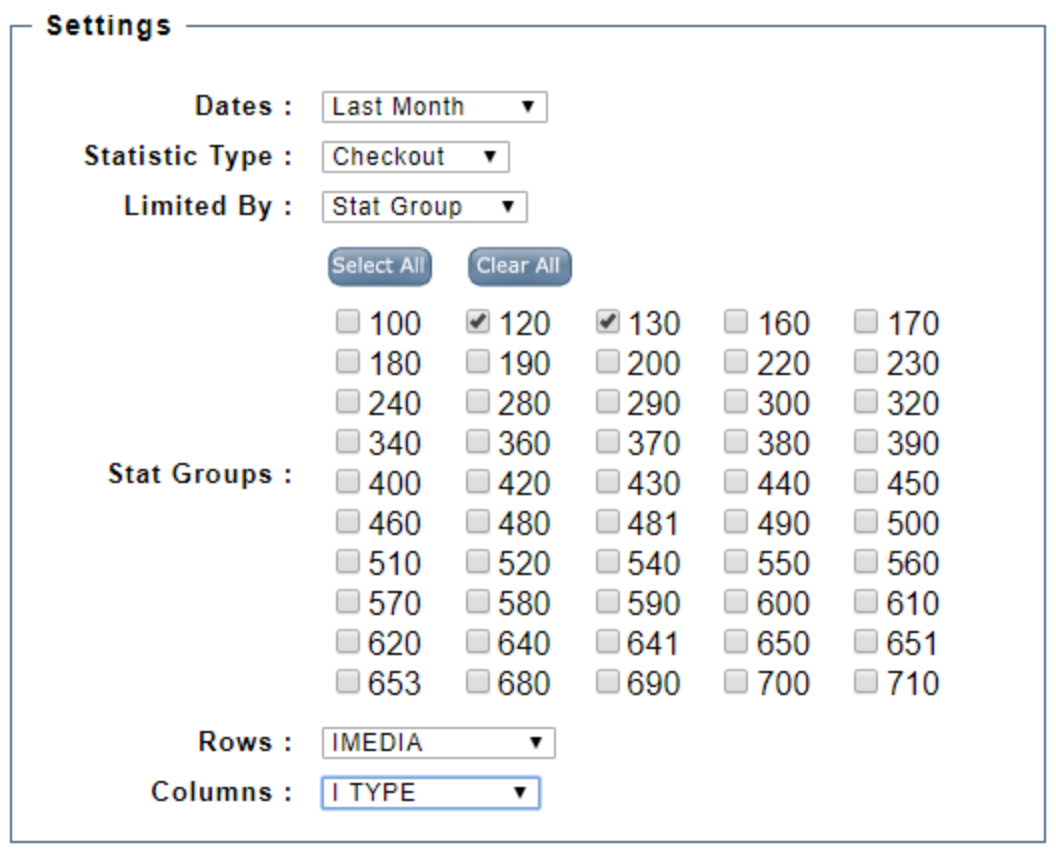

Submit

This will generate the following report:

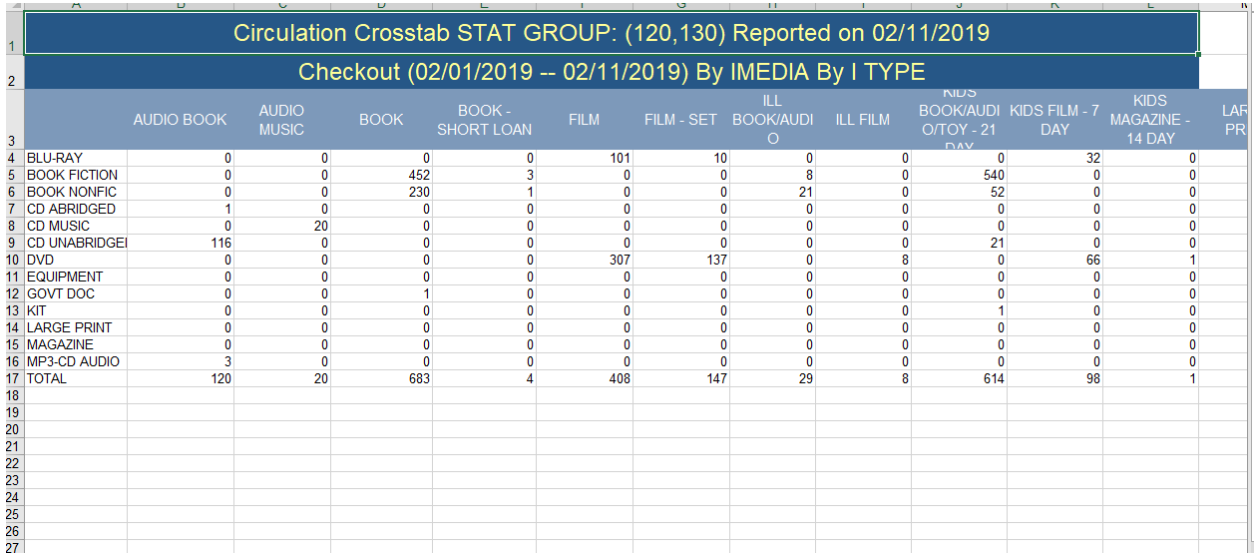